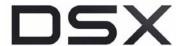

## DSX-80 Demo Kit Quick Start Guide

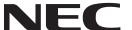

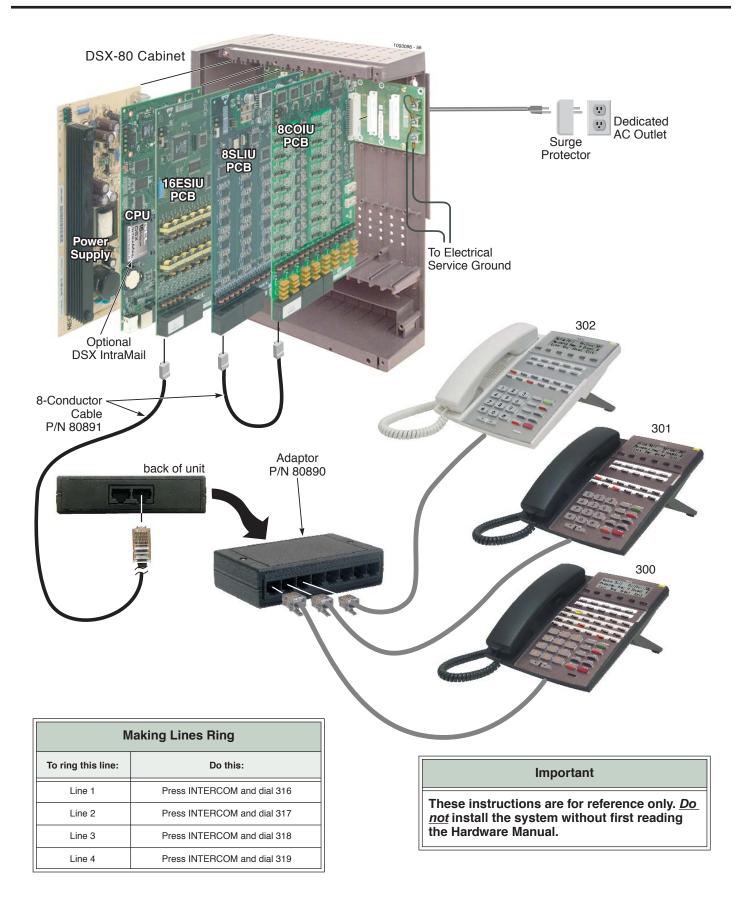

## **Basic Installation Layout**

## **Default Features**

| Default Features for Lines |                                                                                                    |  |
|----------------------------|----------------------------------------------------------------------------------------------------|--|
| 1.                         | All lines are loop start DTMF.  • Use 3101-01: Line Type to change this assignment.                                                                                                    |  |
| 2.                         | <ul> <li>Lines 1-12 ring on line keys 1-12 for extensions 300-315. (Lines 13-64 do not appear on line keys.)</li> <li>All other extensions are lamp only for lines 1-12.</li> </ul>            |  |
| 3.                         | To customize line ringing, use one of the following:  • User Programmable Features code #RAL. (See the <i>User Programmable Features</i> feature for more.)  • Use 2132-[01-64]: Line Ringing. |  |

| Default Features for Extensions |                                                                                                    |  |
|---------------------------------|----------------------------------------------------------------------------------------------------|--|
| 1.                              | The circuit types for keyset extensions are automatically set when the extension is plugged in.                                                                                                    |  |
| 2.                              | <ul> <li>Keyset users can place outside calls by:</li> <li>Pressing a line key and dialing the outside number. (See the <i>Central Office Calls, Placing</i> feature for more.)</li> <li>Pressing INTERCOM, dialing 9, then dialing the outside number. (See the <i>Line Group Routing</i> feature for more.)</li> <li>Line Dial-Up and Direct Line Access are disabled. (See the <i>Central Office Calls, Placing</i> feature for more.)</li> </ul> |  |
| 3.                              | All extensions have full incoming and outgoing access to all outside lines.  • See <i>Initial Startup Programming</i> below to change this assignment.                                                                                                    |  |
| 4.                              | By default, Feature Keys 1-12 are line keys. Keys 13-24 are undefined. See the <i>Feature Keys</i> feature for more.                                                                                                    |  |

| Default Features for IntraMail |                                                                                                    |
|--------------------------------|----------------------------------------------------------------------------------------------------|
| 1.                             | Each extension has an IntraMail voice mailbox.                                                                          |
| 2.                             | All mailboxes are enabled. To disable a mailbox, see 2141-01: Station Mailbox Type.                                     |
| 3.                             | The IntraMail Automated Attendant does not answer outside calls. (See the <i>Automated Attendant</i> feature for more.) |

## **Initial Startup Programming**

- 1. Enter the programming mode.
  - 1. From any display telephone, press INTERCOM + Dial #\*#\* + Enter the system password + HOLD.
  - **2.** The system passwords are:
    - **632379 (NECDSX)** for Installer (level 3), **9999** for System Administrator 2 (level 2), **0000** for System Administrator 1 (level 1).
- 2. Assign the correct circuit type to each of your installed lines.
  - **1.** In 3101-01: Line Type, assign the line circuit type (e.g., enter **1** or press Feature Key 2 for loop start).
  - **2.** In 3103-03: DTMF Dialing, normally enter **1** (or press Feature Key 2) for DTMF dialing.
- 3. By default, each extension has full incoming and outgoing access to each line. To change this assignment:
  - 1. In 2131-[01-64]: Line Access, change each extension's line access as required. The options are:
    - 0 for no access, 1 for incoming access only, 2 for outgoing access only, 3 for full access
  - **2.** Using 902x-Copy may save you time.
- 4. By default, extensions 300-315 ring immediately day and night for lines 1-12. To change this assignment:
  - 1. In 2132-[01-64]: Line Ringing, set the ringing option for each extension, The options are:
    - **0** for lamp only (no ringing) day and night, **1** for day and night ringing, **2** for night ringing only, **3** for delay ringing day and night
  - **2.** Using 902x-Copy may save you time.
- 5. To change the default system passwords:
  - **1.** Turn to the *System Programming Password Protection* feature for more about system passwords.

(1093068)

Empowered by Innovation

Free Manuals Download Website

http://myh66.com

http://usermanuals.us

http://www.somanuals.com

http://www.4manuals.cc

http://www.manual-lib.com

http://www.404manual.com

http://www.luxmanual.com

http://aubethermostatmanual.com

Golf course search by state

http://golfingnear.com

Email search by domain

http://emailbydomain.com

Auto manuals search

http://auto.somanuals.com

TV manuals search

http://tv.somanuals.com